# **Ovládací systém – SMART 069062 ZIGBEE TRIAK PR stmívač ZTR360W**

### **Specifikace:**

- Zigbee+RF+tlačítkem ovládaný stmívač AC230V výstup
- podpora Tuya APP, Philips HUE (s Philips HUE bridge), amazon ECHO a TmallGenie
- stmívání LED 230V stmívatelných světelných zdrojů
- 0-100% rozsah stmívání, možnost použití jako ZIGBEE převodníku
- kompatibilní se všemi dálkovými ovladači dimLED 2,4GHz, dosah až 30m
- na 1 přijímač lze spárovat až 10 dálkových ovladačů
- vstupní/výstupní napětí **100-240VAC**
- zatížení **1 kanál 1,5A**, LED zdroje **150W,** vláknová žárovka **360W**

## **Rozměry a instalace:**

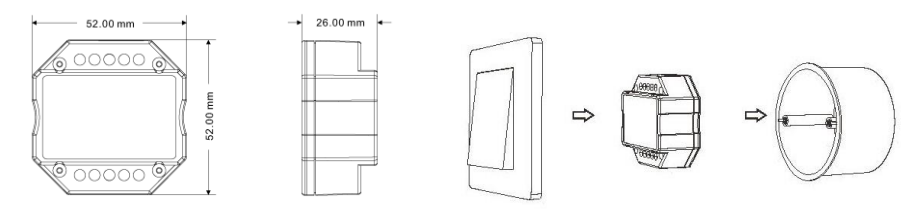

# **Typické zapojení:**

### **Wifi – je nutná instalace brány např. 069064 WG-Z ZIGBEE Gateway G1**

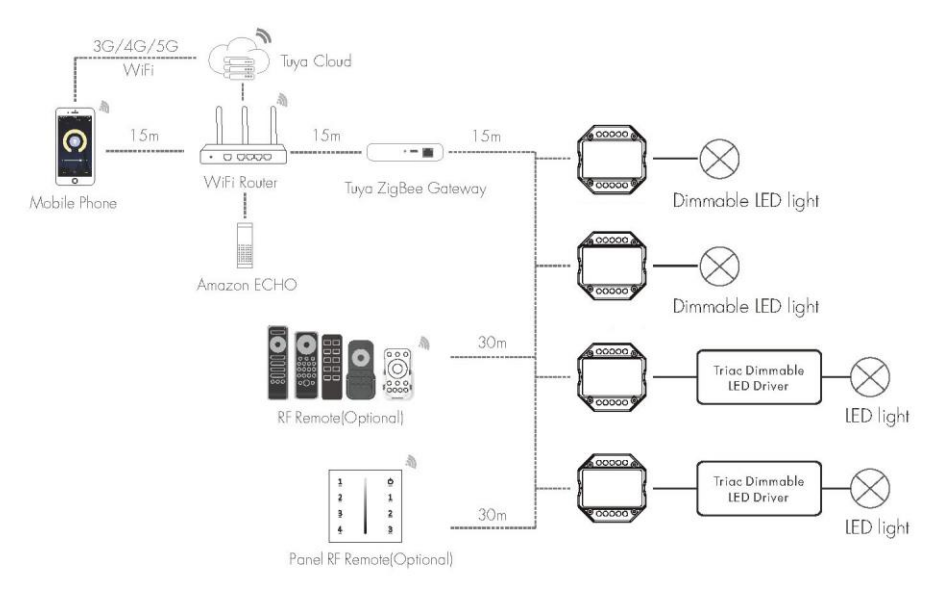

kabelové připojení

bezdrátové připojení

### **Zapojení tlačítka**

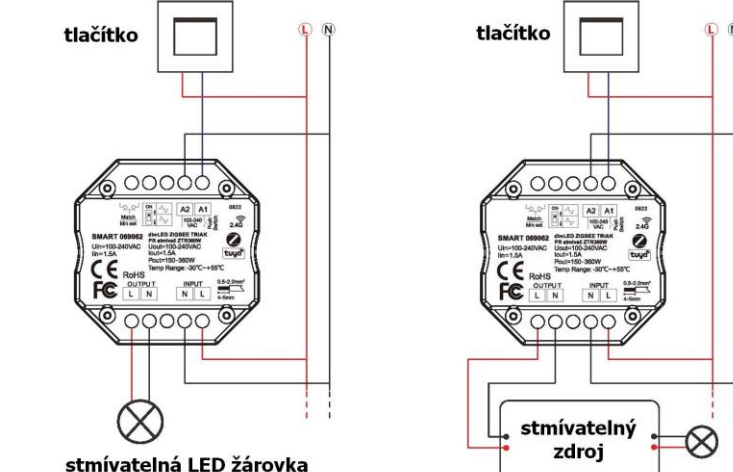

#### **Používání externího tlačítka:**

- 1. Krátkým stiskem zapnete/vypnete
- 2. Přidržením 1-5s regulujete intenzitu světla, po přerušení stisku začne regulace opačně (stmíváte – pustíte – přidáváte – pustíte – stmíváte – atd.)
- 3. Pokud na jedno tlačítko napojíte více přijímačů, aby stmívaly synchronně, je nutné je sladit. Připojte oba přijímače na tlačítko a připojte přijímače ke zdroji. Potom podržte tlačítko sepnuté cca 10s, dokud se světlo nerozsvítí naplno. Pak všechny přijímače synchronně stmíváte a naopak.

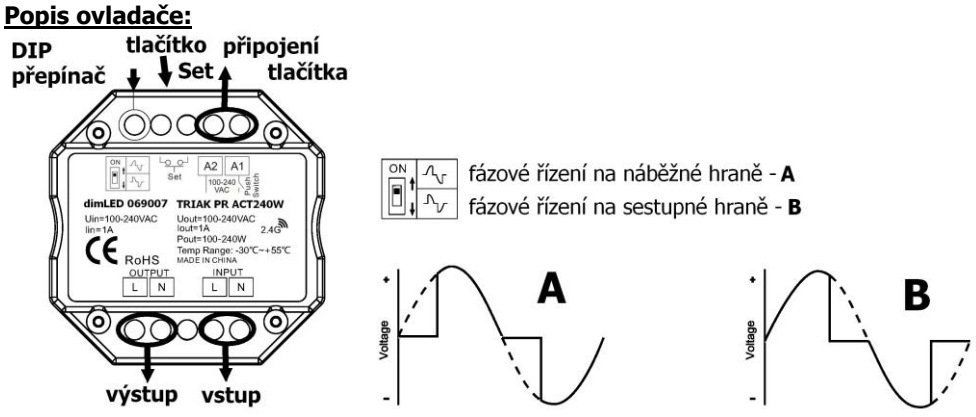

Nastavení stmívání pomocí DIP přepínačů lze provádět pouze při odpojeném napájení. Typ A je všeobecně pro klasické žárovky a vinuté transformátory. Typ B je pro elektronické transformátory a LED žárovky. Na stmívači nelze směšovat elektronické a klasická transformátory.

#### **Spárování přijímače s dálkovým ovladačem:**

- A) Pomocí tlačítka **Set**:
- 1. Na přijímači zmáčkněte krátce tlačítko Set.
- 2. Do 5s krátce zmáčkněte na ovladači on/off u jednokanálového ovladače, nebo číslo předvolby u vícekanálového ovladače, na které chcete mít konkrétní přijímač nastavený.
- 3. Pro vymazání všech spárovaných ovladačů podržte na přijímači tlačítko Set 5s. Všechny ovladače spárované s přijímačem budou smazány.

B) Bez přístupu k tlačítku **Set**:

- 1. Vypněte přívod na přijímači, potom opět zapněte přívod do přijímače, do 5s zmáčkněte 3x rychle za sebou na ovladači on/off u jednokanálového ovladače, nebo číslo předvolby u vícekanálového ovladače, na které chcete mít konkrétní přijímač nastavený. Připojené světlo 3x zabliká a je spárováno.
- 2. Pro změnu nebo vymazání spárovaného ovladače: Vypněte přívod na přijímači, potom opět zapněte přívod do přijímače, do 5s zmáčkněte 5x rychle za sebou na ovladači on/off u jednokanálového ovladače, nebo číslo předvolby u vícekanálového ovladače, na které chcete mít konkrétní přijímač nastavený. Připojené světlo 5x zabliká.

#### **Nastavení minimálního svitu:**

Použití zejména pro LED světelné zdroje, které při minimálním nastavení kmitají nebo nejdou opět zapnout.

Podržte tlačítko Set cca 10s, modrá kontrolka zabliká, potom krátkým stiskem postupně nastavíte intenzitu 5%, 10%,15%,20%,25%,30%, po nastavení opět podržte tlačítko Set cca 10s, modrá kontrolka zabliká, pokud neuložíte po nastavení do 8s, nastavení se vrátí do minimální svítivosti. Např. nastavíte stmívačem vlastní minimální intenzitu, např. na 30%, potom budete regulovat intenzitu mezi 30-100% svítivosti.

Vynulování nastavení - přidržte na přijímači tlačítko Set 10s a nechte automaticky uložit, přijímač se vrátí do továrního nastavení.

#### **Tuya APP připojení sítě a ovládání:**

Podržte párovací tlačítko cca 10s pro reset ZIGBEE sítě, kontrolka 2x zabliká, 2x za sebou rychleji zmáčkněte párovací tlačítko, vymaže se veškerá předchozí síť a nastavení, modrá kontrolka začne rychle blikat. (pokud nemáte přístup k ovladači, odpojte a připojte ovladač 5x za sebou), nyní v aplikaci přidejte světelné zařízení ZB-DIM. Pak můžete ovládat pomocí aplikace

#### **Použití ovladače jako ZIGBEE převodníku:**

Jakýkoliv dimLED přijímač připojíte k napájení, zmáčkněte párovací tlačítko a v aplikaci např. TUYA zmáčkněte tlačítko on/off. Pro vymazání podržte na přijímači párovací tlačítko cca 10s. Pokud nemáte přístup k ovladači, odpojte a připojte ovladač, poté v aplikaci Tuya zmáčkněte rychle 3x za sebou on/off. Pro odpárování odpojte a připojte ovladač, poté v aplikaci Tuya zmáčkněte rychle 5x za sebou on/off.

Zapojení by měla provádět odborně způsobilá osoba.

Dodržujte správné zapojení vodičů, hodnoty napětí a zatížení. Jinak může dojít k poškození zařízení.

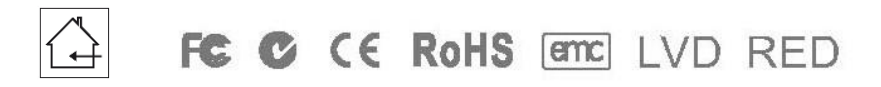

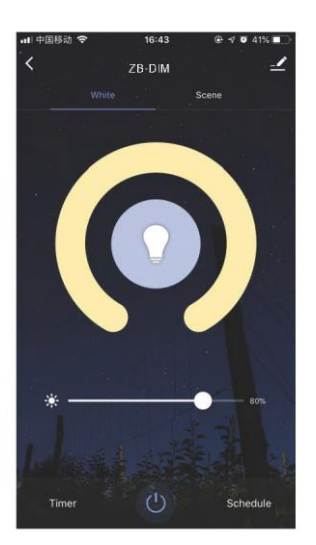